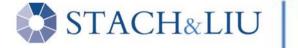

# **Defeating Forensic Analysis**

CEIC 2006 – Technical Lecture 1 Thursday, May 4 – 10:30 am to 11:30 am

Presented by Vincent Liu and Patrick Stach

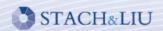

# Welcome

### Vincent Liu

- Managing Director, Stach & Liu
- Researcher, Metasploit Project
- Former Fortune 100, Big 4 consulting, and government intel
- vliu@stachliu.com

### Patrick Stach

- Director of Research and Development, Stach & Liu
- Researcher & Developer, Metasploit Project
- Former security industry developer and freelance consultant
- pstach@stachliu.com

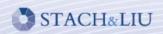

# **Agenda**

 Weaknesses in current forensic analysis tools and techniques

Metasploit Anti-Forensics Tools

 Specific recommendations on how to improve

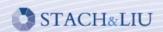

# Rapid History

- Basic Utilities
  - touch
  - mv and rename
  - rm and del
- Repurpose Existing Technologies
  - ADS, encryption, Gutmann secure deletion (Eraser)
- Targeted Research into Anti-Forensics
  - Metasploit Anti-Forensics Project
  - Deflier's Toolkit
  - Conferences: BlackHat, BlueHat, ToorCon, and now CEIC

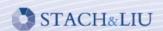

# **Defeating Timestamps**

- Technique
  - Examine timestamps for temporal locality
- Anti-technique
  - touch for UNIX & MAC in FAT
  - MACE in NTFS
    - timestomp.exe from the Metasploit Anti-Forensics Project
    - NtQueryInformationFile() and NtSetInformationFile()

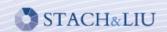

# **Defeating Timestamps**

|            | Name        | Last<br>Accessed                 | File<br>Created                 | Last<br>Written      | Entry<br>Modified                |
|------------|-------------|----------------------------------|---------------------------------|----------------------|----------------------------------|
| 210        | Q329048.log | 06/06/05 02:10:21AM              | 12/02/04 09:45:29AM             | 12/02/04 09:45:48AM  | 3/27/05 07:59:44PM               |
| 211        | Q329115.log | 07/11/05 04:48:15PM              | 12/11/04 11:15:20AM             | 12/11/04 11:15:23AM  | 03/27/05 07:59:44PM              |
| <u> </u>   | Q329170.log | 06/06/05 02:10:21AM              | 12/11/04 11:16:47AM             | 12/11/04 11:17:58AM  | 03/27/05 07:59:44PM              |
| <u> </u>   | Q329390.log | 06/06/05 02:10:21AM              | 12/11/04 11:15:08AM             | 12/11/04 11:15:10AM  | 03/27/05 07:59:44PM              |
| <u> </u>   | Q329441.log | 06/06/05 02:10:21AM              | 12/11/04 11:19:15AM             | 12/11/04 11:20:27AN  | 03/27/05 07:59:44PM              |
| <u>215</u> | Q329834.log | 06/06/05 02:10:21AM              | 12/11/04 11:33:43AM             | 12/11/04 11:33:48A   | 03/27/05 07:59:44PM              |
| <u> </u>   | Q329909.log | 06/06/0 <mark>5 0 10:21AM</mark> | 12/02/0 <mark>09:-5:07AM</mark> | 12/02/1 09 / 5:27A 1 | 03/27/0 <mark>07:</mark> 59:44PM |
| <u> </u>   | Q331953.log | 06/06/ 02 0:21AM                 | 12/02/04/09 6:34AM              | 12/02/4 /:45:55A 1   | 03/27/0 <mark>07:5</mark> 9:44PM |
| <u> </u>   | Q810565.log | 07/18/05 10:41:34PM              | 12/11/04 11:22:01AM             | 12/11/04 11:23:19A   | 03/27/05 07:59:44PM              |
| <u> </u>   | Q810577.log | 07/11/05 05:13:54PM              | 12/11/04 11:29:32AM             | 12/11/04 11:30:44AN  | 03/27/05 07:59:44PM              |
| 220        | Q810833.log | 06/06/05 02:10:21AM              | 12/11/04 11:28:17AM             | 12/11/04 11:29:29AM  | 03/27/05 07:59:44PM              |
| 221        | Q811630.log | 07/11/05 09:32:26PM              | 12/11/04 11:25:51AM             | 12/11/04 11:26:57AM  | 03/27/05 07:59:44PM              |
| <u> </u>   | Q811789.log | 07/11/05 10:39:36PM              | 12/02/04 09:44:02AM             | 12/02/04 09:44:19AM  | 03/27/05 07:59:44PM              |
| 223        | Q813862.log | 06/06/05 02:10:21AM              | 12/02/04 09:46:57AM             | 12/02/04 09:47:17AM  | 03/27/05 07:59:44PM              |
| 224        | Q814033.log | 06/06/05 02:10:21AM              | 12/11/04 11:23:22AM             | 12/11/04 11:24:33AM  | 03,27/05 07:59:44FM              |

modified (M), accessed (A), created (C), entry modified (E)

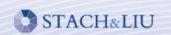

# **Defeating EnCase**

### normal

| AUTOEXEC.BAT | 06/30/05 11:57:13AM | 12/02/04 09:43:29AM | 12/02/04 09:43:29AM | 12/02/04 09:43:29AM |
|--------------|---------------------|---------------------|---------------------|---------------------|
|--------------|---------------------|---------------------|---------------------|---------------------|

• after setting values (-z "Monday 05/05/2005 05:05:05 AM")

| AUTOEXEC.BAT 05/05 | /05 05:05:05AM   05 | 5/05/05 05:05:05AM | 05/05/05 05:05:05AM | 05/05/05 05:05:05AM |
|--------------------|---------------------|--------------------|---------------------|---------------------|
|--------------------|---------------------|--------------------|---------------------|---------------------|

example EnCase weakness (-b)

| AUTOEXEC.BAT |  |  |  |  |
|--------------|--|--|--|--|
|--------------|--|--|--|--|

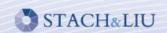

# **Defeating EnCase**

|           | Name                   | Last<br>Accessed    | File<br>Created     | Last<br>Written     | Entry<br>Modified   |
|-----------|------------------------|---------------------|---------------------|---------------------|---------------------|
| <u> </u>  | <b>I</b> \$UpCase      | 12/02/04 02:16:52AM | 12/02/04 02:16:52AM | 12/02/04 02:16:52AM | 12/02/04 02:16:52AM |
| □ 15      | <b>I</b> \$Volume      | 12/02/04 02:16:52AM | 12/02/04 02:16:52AM | 12/02/04 02:16:52AM | 12/02/04 02:16:52AM |
| □ 16      | 3584 byte bob.txt      | 07/09/05 04:09:20PM | 07/09/05 04:09:20PM | 06/18/05 09:11:39PM | 07/09/05 04:09:09PM |
| □ 17      | AUTOEXEC.BAT           |                     |                     |                     |                     |
| <u> </u>  | boot.ini               | 07/22/05 09:00:01AM | 12/02/04 02:20:31AM | 12/02/04 11:25:05AM | 12/02/04 11:25:05AM |
| <u> </u>  | CONFIG.SYS             | 01/17/05 11:48:45PM | 12/02/04 09:43:29AM | 12/02/04 09:43:29AM | 12/02/04 09:43:29AM |
| <u> </u>  | i DELL                 | 07/20/05 02:37:53PM | 12/02/04 09:47:17AM | 12/02/04 10:07:18AM | 12/02/04 10:07:18AM |
| <u> </u>  | devicetable.log        | 07/08/05 03:54:12PM | 01/11/05 09:45:55AM | 07/08/05 03:54:12PM | 07/08/05 03:54:12PM |
| <u> </u>  | Documents and Settings | 07/22/05 12:00:03PM | 12/02/04 02:21:18AM | 12/02/04 09:55:27AM | 12/02/04 09:55:27AM |
| 23        | hpfr5550.xml           | 02/12/05 12:23:59AM | 02/06/05 01:56:24PM | 02/12/05 12:23:59AM | 02/12/05 12:23:59AM |
| <u>24</u> | Install.log            | 06/06/05 02:11:04AM | 04/18/05 09:02:35AM | 04/18/05 09:02:36AM | 04/18/05 09:02:35AM |
| <u> </u>  | IO.SYS                 | 12/02/04 09:43:29AM | 12/02/04 09:43:29AM | 12/02/04 09:43:29AM | 12/02/04 09:43:29AM |
| <u>26</u> | legalese_l0_001.txt    | 07/19/05 01:31:43PM | 03/29/05 04:19:12PM | 03/29/05 04:19:12PM | 03/29/05 04:19:12PM |

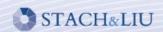

# **Defeating EnCase**

|            | Name                | Last<br>Accessed | File<br>Created | Last<br>Written | Entry<br>Modified |
|------------|---------------------|------------------|-----------------|-----------------|-------------------|
| □ 62       | ODBCINST.INI        |                  |                 |                 |                   |
| □ 63       | iis5.log            |                  |                 |                 |                   |
| □ 64       | comsetup.log        |                  |                 |                 |                   |
| ☐ 65       | imsins.log          |                  |                 |                 |                   |
| □ 66       | ockodak.log         |                  |                 |                 |                   |
| □ 67       | ocgen.log           |                  |                 |                 |                   |
| □ 68       | mmdet.log           |                  |                 |                 |                   |
| □ 69       | ModemDet.txt        |                  |                 |                 |                   |
| <b>70</b>  | Blue Lace 16.bmp    |                  |                 |                 |                   |
| □ 71       | Soap Bubbles.bmp    |                  |                 |                 |                   |
| <b>72</b>  | Coffee Bean.bmp     |                  |                 |                 |                   |
| <b>7</b> 3 | FeatherTexture.bmp  |                  |                 |                 |                   |
| □ 74       | Gone Fishing.bmp    |                  |                 |                 |                   |
| <b>75</b>  | Greenstone.bmp      |                  |                 |                 |                   |
| □ 76       | Prairie Wind.bmp    |                  |                 |                 |                   |
| □ 77       | Rhododendron.bmp    |                  |                 |                 |                   |
| <b>78</b>  | River Sumida.bmp    |                  |                 |                 |                   |
| □ 79       | Santa Fe Stucco.bmp |                  |                 |                 |                   |
| □ 80       | Zapotec.bmp         |                  |                 |                 |                   |
| □ 81       | vb.ini              |                  |                 |                 |                   |
| □ 82       | vbaddin.ini         |                  |                 |                 |                   |
| □ 83       | COM+.log            |                  |                 |                 |                   |
| □ 84       | folder.htt          |                  |                 |                 |                   |
| □ 85       | desktop.ini         |                  |                 |                 |                   |

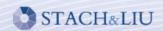

# **Defeating MS Antispyware**

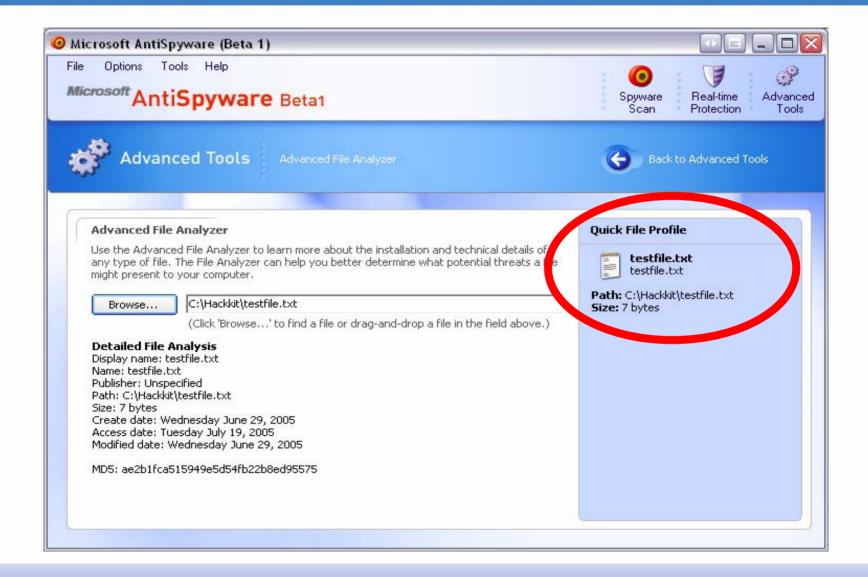

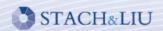

# **Defeating MS Antispyware**

### **Detailed File Analysis**

Display name: testfile.txt

Name: testfile.txt

Publisher: Unspecified

Path: C. Hackingtestrile.txt

📆e: 7 bytes

Create date: Wednesday June 29, 2005 Access date: Tuesday July 19, 2005

Modified date: Wednesday June 29, 2005

MD5: aezb1f0-515040-54545b2zu8ed95575

### **Detailed File Analysis**

Display name: testfile.txt

Name: testfile.txt

Publisher: Unspecified

Path: C:\Hackbirtheetfile.tut

Size 7 bytes

Access date: Tuesday July 19, 2005

MD5: ae2b1fca515949e5d54fb22b8ed95575

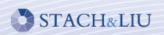

# **Defeating Windows**

# Live Windows Explorer Demo

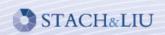

# **Improving Timestamps**

Entry
Header

SI
Attribute
MACE

FN
Attribute
Attribute
Attributes
...

- Every file stores MACE values in more than one attribute!
- Standard Information (SI)
  - Currently used by EnCase and other tools.
- Filename (FN)
  - Not used by EnCase or other tools.

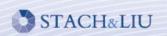

# **Improving Timestamps**

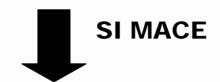

earlier time

later time

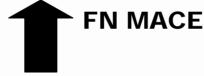

- MACE values always updated in SI.
- MACE values only updated in FN when a file is created and/or moved.
- 3. Therefore, MACE values from FN should always be older when compared to the SI values.

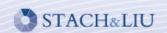

# **Anti-counter Anti-technique**

| <b>Entry Header</b> | SI Attribute | FN Attribute | Other |
|---------------------|--------------|--------------|-------|
| <b>Entry Header</b> | SI Attribute | FN Attribute | Other |
|                     | •••          | •••          | •••   |

- Modify the Filename (FN) attribute
  - Calculate the offsets
  - Modify via raw disk I/O.
- Modify the Data attribute
  - Swap out the data.
  - Timestomp it back.

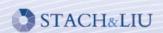

- Two Detection Techniques
  - File extensions
  - File signatures

- Anti-detection Technique
  - Change the file extension
  - Change the file signature

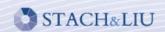

| Signature | Hash<br>Value                    | Name                 | File<br>Ext | File<br>Type       |
|-----------|----------------------------------|----------------------|-------------|--------------------|
| Match     | 4e65745d42c70ac0a5f697e22b8bb033 | sdelete.exe          | ехе         | Windows Executable |
| Match     | 4e65745d42c70ac0a5f697e22b8bb033 | sdelete-modified.exe | exe         | Vindows Executable |

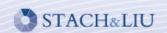

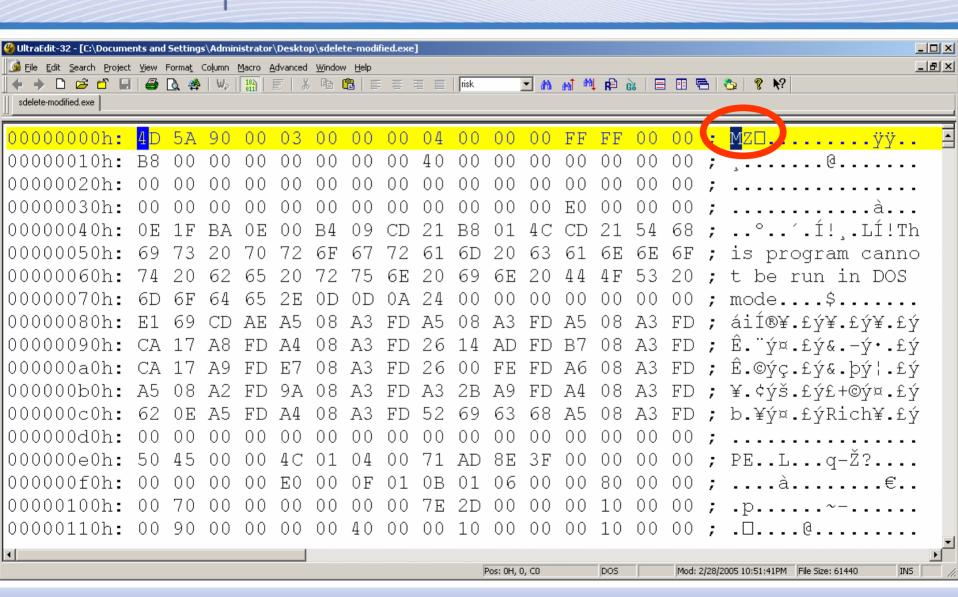

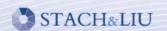

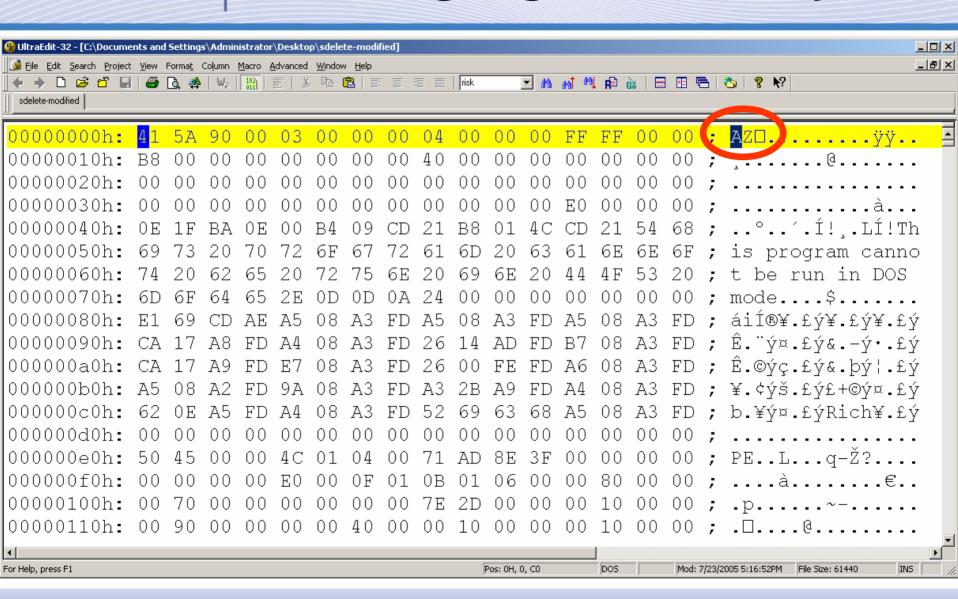

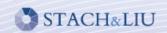

| Signature | Hash<br>Value                    | Name                 | File<br>Ext | File<br>Type       |
|-----------|----------------------------------|----------------------|-------------|--------------------|
| Match     | 4e65745d42c70ac0a5f697e22b8bb033 | sdelete.exe          | exe         | Windows Executable |
| Match     | 4e65745d42c70ac0a5f697e22b8bb033 | sdelete-modified.exe | exe         | Vindows Executable |

# one byte modified

| Signature | Hash<br>Value                    | Name             | File<br>Ext | File<br>Type       |
|-----------|----------------------------------|------------------|-------------|--------------------|
| Match     | 4e65745d42c70ac0a5f697e22b8bb033 | sdelete.exe      | exe         | Windows Executable |
| Unknown   | a9fb4408297bb43ebc0a219d0d5a94f5 | sdelete-modified |             |                    |

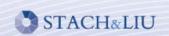

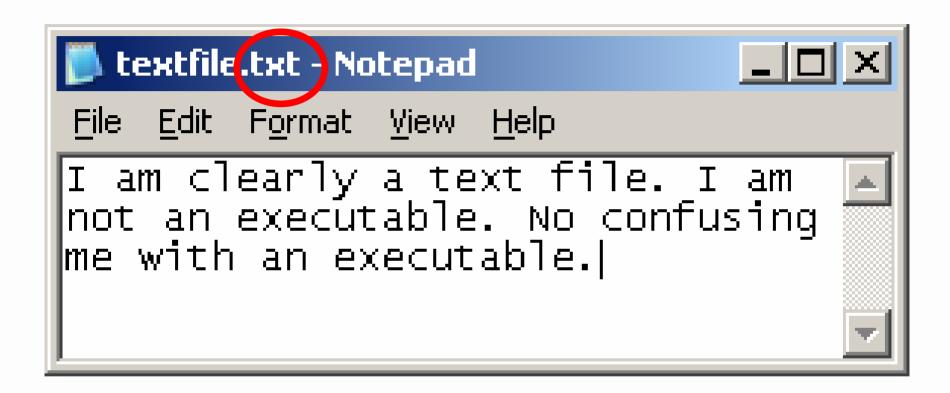

|             | Name         | File Ext | File<br>Typo | Signature |
|-------------|--------------|----------|--------------|-----------|
| <b>₹</b> 20 | textfile.txt | txt      | Text         | Match     |
| -           |              |          |              |           |

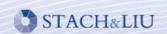

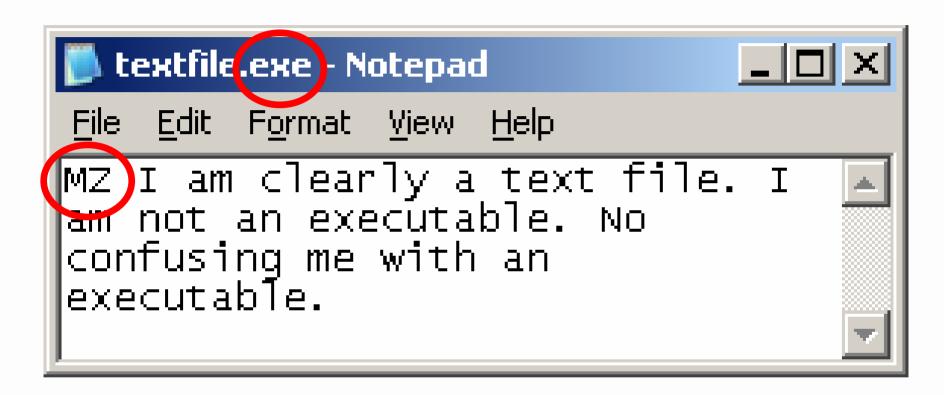

|             | Name         | File Ext | File<br>Typo       | Signature |
|-------------|--------------|----------|--------------------|-----------|
| <b>₹</b> 21 | textfile.exe | exe      | Windows Executable | Match     |

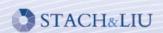

# **Improving Signature Analysis**

- Perform statistical analysis against headers & footers.
  - PE/ELF binary headers have a fixed format/structure.
  - Data for JPEG, GIF, and other have repeatable patterns.

- Perform file content analysis
  - Text files usually ASCII text.
- Open the file ©

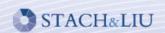

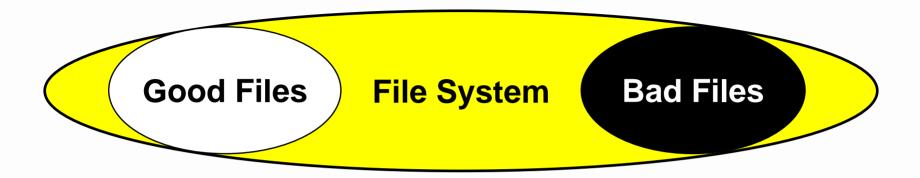

- Technique
  - Identify known good files with hashing white lists and known bad files with black lists
  - Identify known bad files with hashing black lists
  - Examine the remaining files
- Anti-technique
  - Get off of the black list
  - Get on the white list

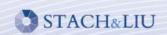

## 4e65745d42c70ac0a5f697e22b8bb033 eafcc942c7960f921c64c1682792923c

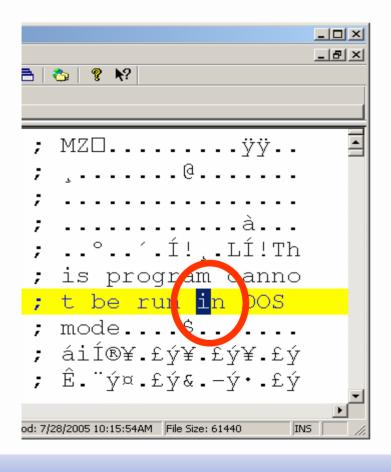

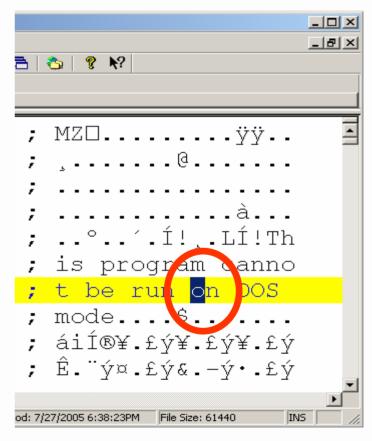

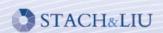

```
EXE header

if (collision == 0) {
    goto good
} else {
    goto bad
}

collision = 0

good

bad
```

```
EXE header

if (collision == 0) {
    goto good
} else {
    goto bad
}

collision = 1

good

bad
```

- We can generate hash collisions in MD4, MD5 (public)
- We can generate hash collisions in SHA1 (not public)

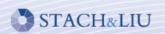

# Live Executable Collision Demo

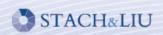

# **Improving Hashing**

- Use only trusted hash white lists
- Don't rely on black lists to find bad files
- Perform bit-by-bit file comparisons
- Stack multiple hashing algorithms

http://www.stachliu.com/collision.html

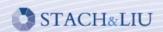

# **Defeating Disk Analysis**

### Technique

- Capture everything on disk and analyze
- Capture list of active processes, open files, open ports, etc...

### Anti-technique

- Never touch the disk,
- Never open a new port
- Never open a file
- Never create a new process
- And so on...

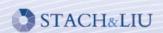

# **Defeating Disk Analysis**

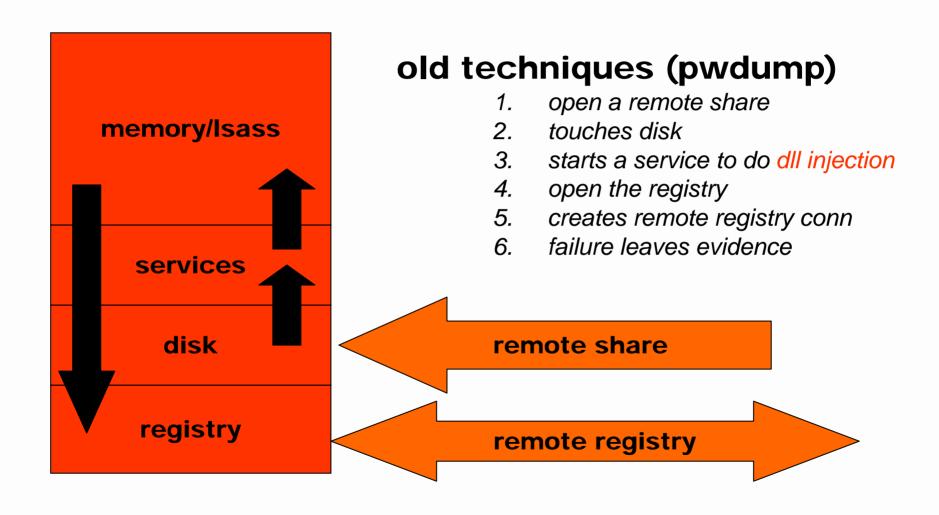

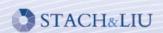

# **Defeating Disk Analysis**

### memory/Isass

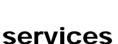

disk

registry

# Meterpreter + sam juicer

### meterpreter channel

- 1. slides over Meterpreter channel
- 2. direct memory injection
- 3. never hits disk & never hits the registry
- 4. never starts a service
- data flows back over existing connection
- 6. failure doesn't leave evidence

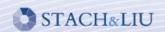

# **Improving Disk Analysis**

- Capture live system information
  - Isof, netstat, dd, ifconfig
- Capture live memory information
  - memparser, kntlist, Windows Memory Forensic Toolkit
  - Immature technologies that can be subverted
- Use trusted external hardware to verify
  - CoPilot expensive, use on mission critical systems

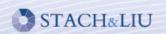

# Technique

- Analyze the existing file system for information
- Look for file fragments in slack space

# Anti-technique

- Leverage an NTFS implementation oddity
- Avoid NTFS zeroing your data
- Store a larger file in smaller slack space areas

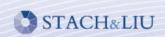

### standard file setup

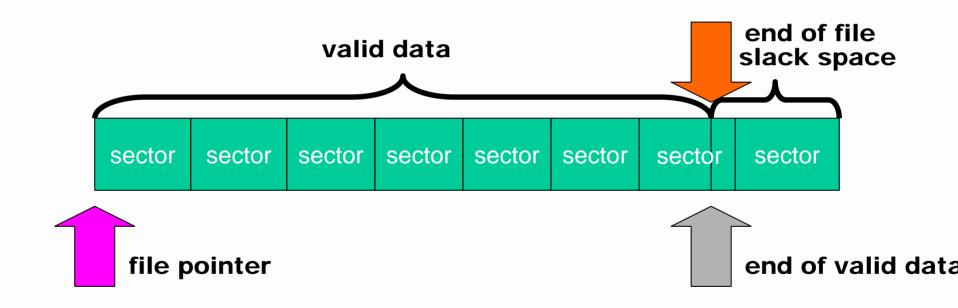

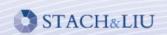

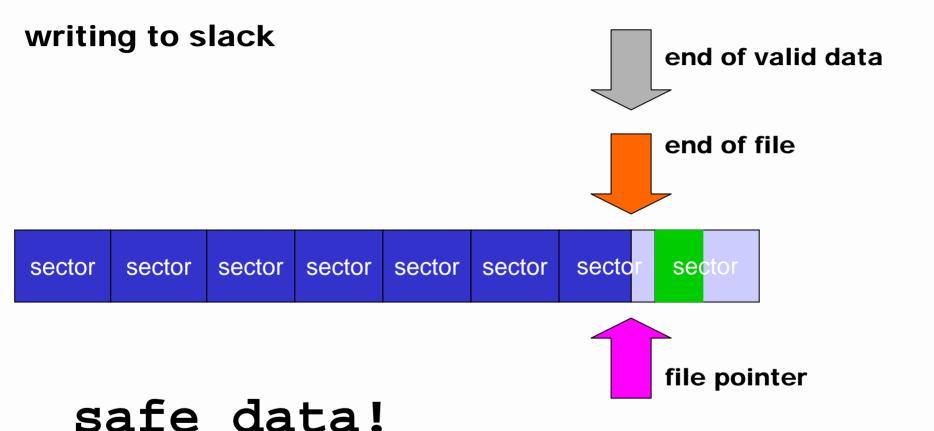

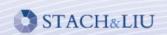

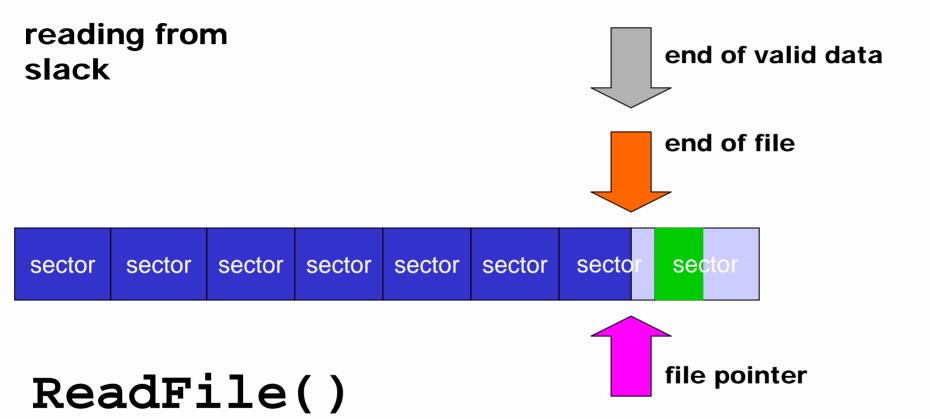

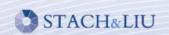

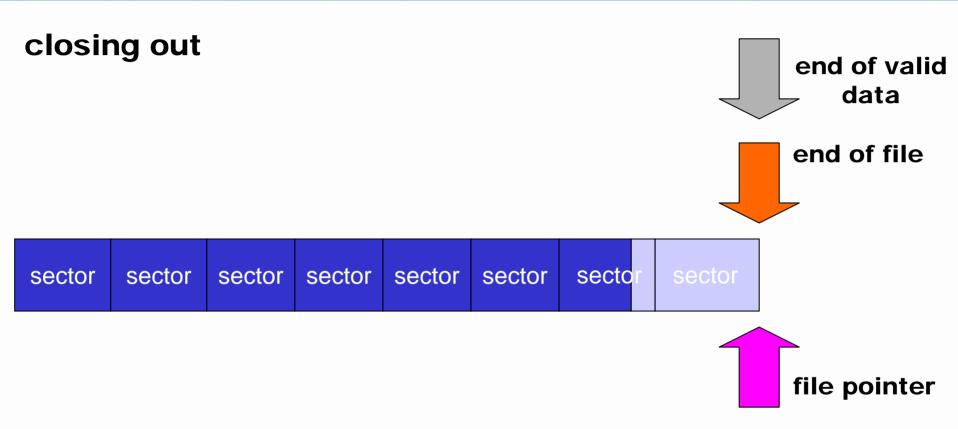

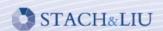

- Proper selection of slack space
  - Dumb first N files
  - Random random selection of files
  - Safe selects oldest (last modified) files
- Obfuscation
  - none no obfuscation
  - XOR key random 8 bit key
  - one-time pad use a known fixed file

Message = 100 bits

XOR Key = 100 bits

**Encrypted Message = 100 bits** 

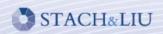

# Improving Slack Space

 Perform statistical analysis against slack space information to locate anomalous patterns.

- Routinely clear slack space
  - Eraser
  - PGP Disk Wipe

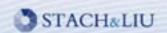

### **Future Directions**

- Techniques
  - Cross-disciplinary tools
  - i.e. slacker, Meterpreter
- Availability
  - Actively researched, discussed, and distribution of tools
- Sophistication
  - Targeted research into anti-forensics
  - More brainpower is being directed this way

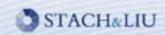

# Thank you for your time.

# Questions?

# Slides available @

http://www.metasploit.com/projects/antiforensics/